# L Æ G E M I D D E L E N H E D E N S **N Y H E D S B R E V**

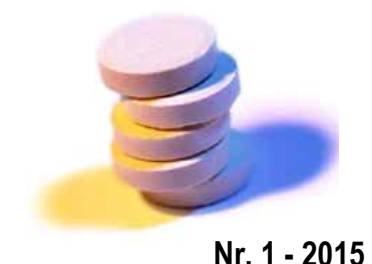

**Januar 2015**

*Hermed foreligger Nyhedsbrev nr. 1– 2015 fra Lægemiddelenheden (LME). LME er en enhed under Nord-KAP - kvalitetsenheden for almen praksis. Lægemiddelenheden sætter fokus på udvikling af rationel farmakoterapi blandt alment praktiserende læger.*

Lægemiddelenheden i Region Nordjylland, tlf.nr. 9764 8313, e-mail: [kmn@rn.dk,](mailto:kmn@rn.dk)

## **Kunsten af seponere**

**www.lme.rn.dk**

De fleste behandlinger, der sættes i gang, er velindicerede. Der følges op og behandlingen revurderes – men betyder det også, at du vurderer, om behandlingen kan undværes?

Lægemiddelenheden har deltaget i et samarbejde med de øvrige regioner og IRF for at skabe fokus på seponering og udarbejde en pendant til de mange vejledninger for opstart af behandling. Det er der kommet følgende produkter ud af:

- 1. Liste over forslag til seponering af lægemidler hos voksne opdelt i forebyggende og symptomlindrende behandlin[g klik her](http://www.irf.dk/download/forslag_til_seponering_af_laegemidler_hos_voksne.pdf).
- 2. Poster, der identificerer de barrierer, der kan gøre seponering svært, samt forslag til, hvordan man kan tackle disse barrierer. Det er meget individuelt fra læge til læge, hvad man oplever som en barriere.
- 3. Uddybende artikel i Rationel Farmakoterapi, IRF, nr. 7, september 2014 [klik her](http://www.irf.dk/dk/publikationer/rationel_farmakoterapi/maanedsblad/2014/seponering_af_medicin.htm).
- 4. Kvalitet i lægemiddelbehandlingen sådan kan det organiseres [klik her](http://www.irf.dk/download/kvalitet_i_laegemiddelbehandlingen_saadan_kan_det_organiseres.pdf).

På den lange bane vil strukturerede rutiner omkring medicingennemgang spare tid, da det giver et hurtigere overblik for både den ordinerende læge, men også for andre sundhedspersoner, og derfor formodentlig vil medføre færre henvendelser fra andre ang. uklarheder.

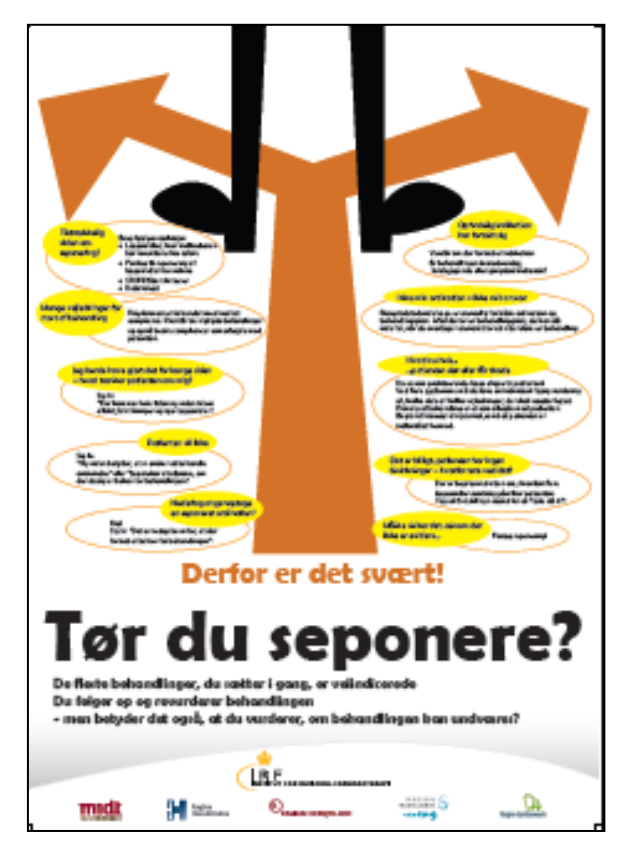

[Forstør poster](http://www.irf.dk/download/toer_du_seponere_poster.pdf)

**1**

## **Medicingennemgang – tidskrævende og besværligt?**

### **- Tips, der giver dig et bedre overblik over medicinlisterne**

En medicingennemgang tager tid, men det giver også et godt overblik over patientens behandling, der nu er velbegrundet, opdateret og sikker. Men hvad kan hjælpe til et bedre overblik og spare tid?

#### **Indstil din skærmopsætning!**

I flere praksissystemer (dog ikke MedWin), kan kolonner til- og fravælges samt ændres i rækkefølge og bredde. Vælg de kolonner, du bruger, og fjern de øvrige. Tilpas kolonnebredden, så du kan se indholdet i kolonnerne i ét skærmbillede, og dermed ikke skal scrolle sidelæns for at se sidste kolonne.

#### **Sortér efter ATC-kode**

Hvert lægemiddel har en unik kode startende med et bogstav, der angiver den anatomiske inddeling. I flere systemer (dog ikke MedWin) kan vælges en kolonne "ATC-kode". Når man trykker for oven i kolonnen sorteres efter ATC-kode i stedet for efter præparatnavn eller dato. Fordelen er, at al medicin i samme gruppe, fx kardiologi, smertestillende, inhalationspræparater, står samlet. Det giver et nemt og hurtigt overblik over medicinen. Det bliver også tydeligt, hvis der er dobbeltordinationer. Endvidere vil generiske ens præparater stå samme sted på listen uanset det kan have forskellige produktnavne. Oversigt [over grupper](http://pro.medicin.dk/Laegemiddelgrupper/Grupper/)

#### **Ryd op i medicinkortet og skab overblik så du kun har den aktuelle medicinliste**

I mange medicinkort ses flere medicinlister, fx FMK-listen, liste over gamle, lokale ordinationer fra før FMK og liste over løse recepter. Ryd op, hvor du én gang for alle tager stilling til de gamle ordinationer og seponerer dem. I flere praksissystemer kan denne handling gøres med et enkelt klik, og i øvrigt kan ordinationerne genfindes i historikken. Ligeledes er flere systemer indrettet således, at de løse recepter slettes, når FMK afstemmes – tryk "ja" til denne handling.

#### **Tryk "AFSTEM" (ajourfør) FMK ofte, så dit arbejde er gemt og dokumenteret**

Mange har den opfattelse, at det kun er første gang, man rydder op i et medicinkort, at man skal afstemme FMK. Dette er imidlertid misforstået. Da alle sundhedspersoner, der bruger FMK, kan se, hvornår det sidst er afstemt og af hvem, kan et nyligt afstemt medicinkort være en hjælp for andre til at vurdere troværdigheden af medicinkortet.

Afstem derfor bl.a. FMK inden en henvisning! Fremadrette vil medicinafstemning komme til at hedde "ajourfør FMK".

HUSK! En medicinafstemning er ikke en medicingennemgang. Ved en medicinafstemning dokumenterer du, at dette er patientens aktuelle medicin. Du behøver ikke at have lavet en farmakologisk gennemgang, før du trykker "afstem". Derfor kan praksispersonalet også med fordel få uddelegeret rettighed til at afstemme medicinkort. Dette gives på FMK-online.

#### **Bevar ordinationshistorikken**

Ved ændring af styrke eller dosering foretages det i den enkelte ordination uden at oprette en ny ordination (dog ikke i PLC). Herved bevares historikken, som kan ses under recepter og effektueringer.

#### **Angiv SLUT-dato**

Du fastsætter angiveligt en slutdato for antibiotikakure, men der er også andre situationer, hvor det kan være relevant. Særligt kan slutdato være en hjælp til at huske at få stoppet blodfortyndende behandling til tiden, fx Brillique og Clopidogrel.

Ligeledes kan korterevarende behandlinger, fx med smertestillende, laksantia, syrepumpehæmmere, cremer osv. også med fordel angives med slutdato, så det automatisk saneres på FMK et passende stykke tid efter behandlingen med sikkerhed er slut. Herved sparer du endnu en oprydning.

#### **Suspenderede medicinkort - hvad kan du gøre?**

Sygehusenes system vil om kort tid automatisk suspendere og frigive medicinkort ved indlæggelse og udskrivelse. Du har mulighed for selv at frigive de medicinkort, der nu fejlagtigt er suspenderede, på FMK-online. Vælg fanebladet "Fælles medicinkort" og i boksen "Status for medicinkort" trykkes først på "suspendér", og derefter kan det frigives.

L **Æ G E M I D D E L E N H E D E N** i R e g i o n N o r d i v l l a n d

LME's konsulenter: Marianne Siersbæk (leder), Karsten Bomholdt Jacobsen, Mona Hansen, Mie Aarup, Hans West, Mette Greth, Jørgen Peter Ærthøj, Heidi Kudsk (farmaceut), Tina Jobling (apotekspraksiskonsulent) Kirsten Nielsen (regional lægemiddelkonsulent)